# **INFORMATIONS COMPLEMENTAIRES pour PaleoBiomes2**

# **1.** Cas particulier d'une installation de PaleoBiomes2 en réseau

- Les fichiers de données et l'exécutable PaleoBiomes2 sont installés (en principe par l'administrateur réseau) sur **un seul poste serveur (exemple lecteur réseau R : ou autre…)** et le logiciel sera exécuté à partir **des postes clients** par les différents utilisateurs.
- Chaque utilisateur peut ainsi enregistrer des fichiers personnels (copies d'écran, fichiers pft créés…) dans le dossier spécifique de Windows (Mes documents ou autre…).
- **Lorsque l'écran suivant apparaît avec impossibilité d'accéder aux menus sauf [ ? ]**

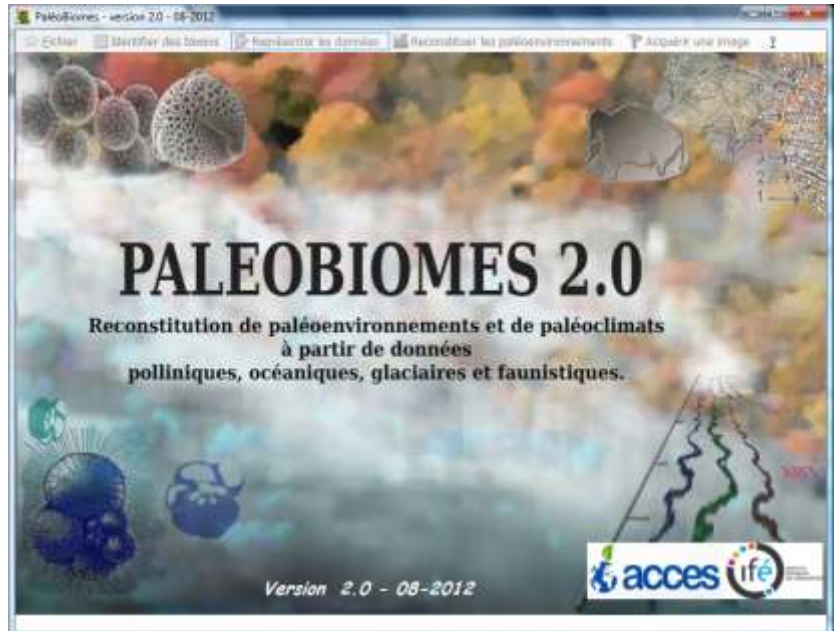

ou lorsque la version du logiciel est obsolète (ou corrompue), **une mise à jour est obligatoire. Il faut exécuter la mise à jour spécifique réseau nécessaire pour que chaque utilisateur dispose d'une version de PaleoBiomes2 fonctionnelle sur chaque poste client où il ouvrira une session.**

**Remarque :** vérifier périodiquement l'existence de mise à jour pendant la 1ère année de mise en service de PaleoBiomes2 **Adresse de téléchargement : http://acces.ens-lyon.fr/acces/terre/paleo/paleobiomes/enseigner/**

Le fichier de mise à jour étant un exécutable, celui-ci **devra être accessible depuis le serveur (l'administrateur réseau pourra choisir comme emplacement le** 

**même dossier que PaleoBiomes2).** 

**2. CAS d'une installation de PaleoBiomes2 dans un dossier protégé en écriture :**

**Appliquer le protocole précédent (téléchargement et installation d'une MAJ spécifique).** 

## Quelques problèmes constatés pour PaleoBiomes2 et leurs solutions

**Problème 1 : chargement d'un fichier d'associations végétales (.pft) ou d'un fichier de biomes (.biom) ou du fichier de bibliothèque d'échelles (.txt) :**

Lorsqu'on veut ouvrir un fichier de type .pft ou de type .biom ou encore de type .txt (appel à partir du menu des modules « Sélectionner les pollens à représenter »)

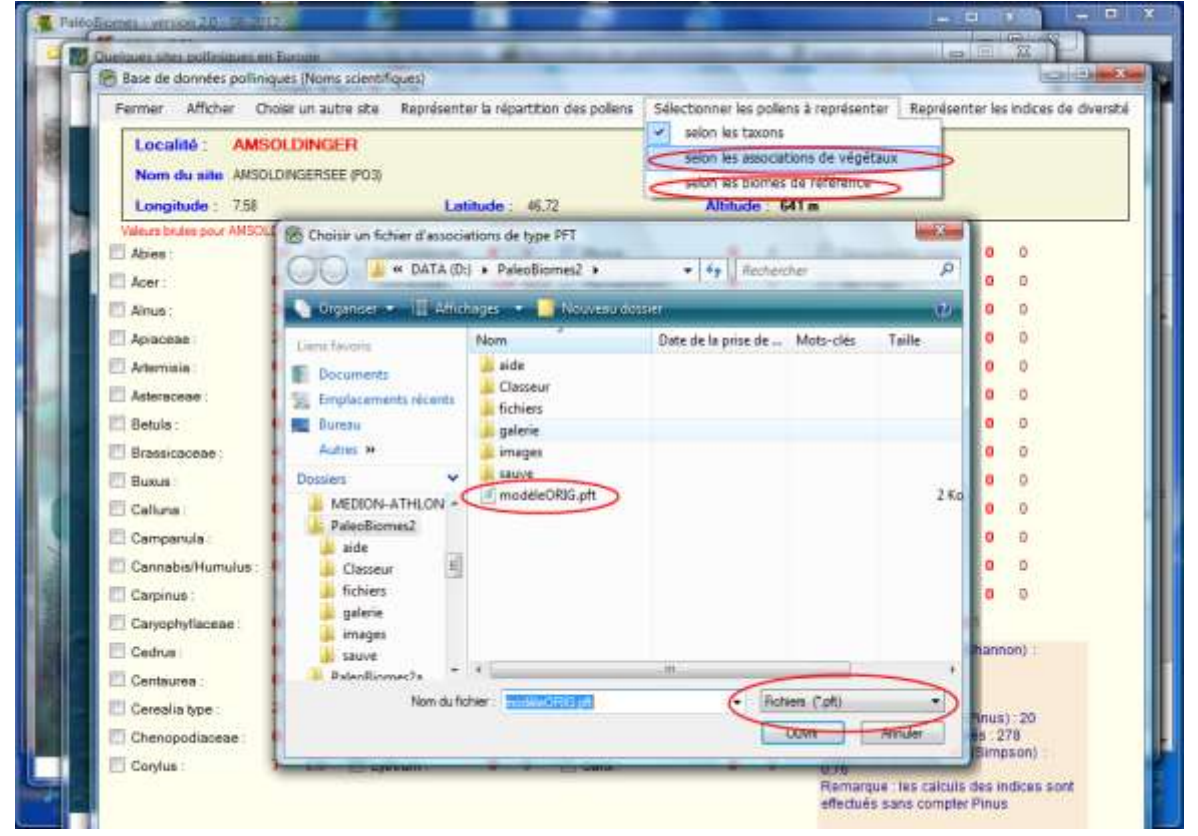

ou encore lorsqu'on utilise la bibliothèque des échelles dans le module d'acquisition

#### des images

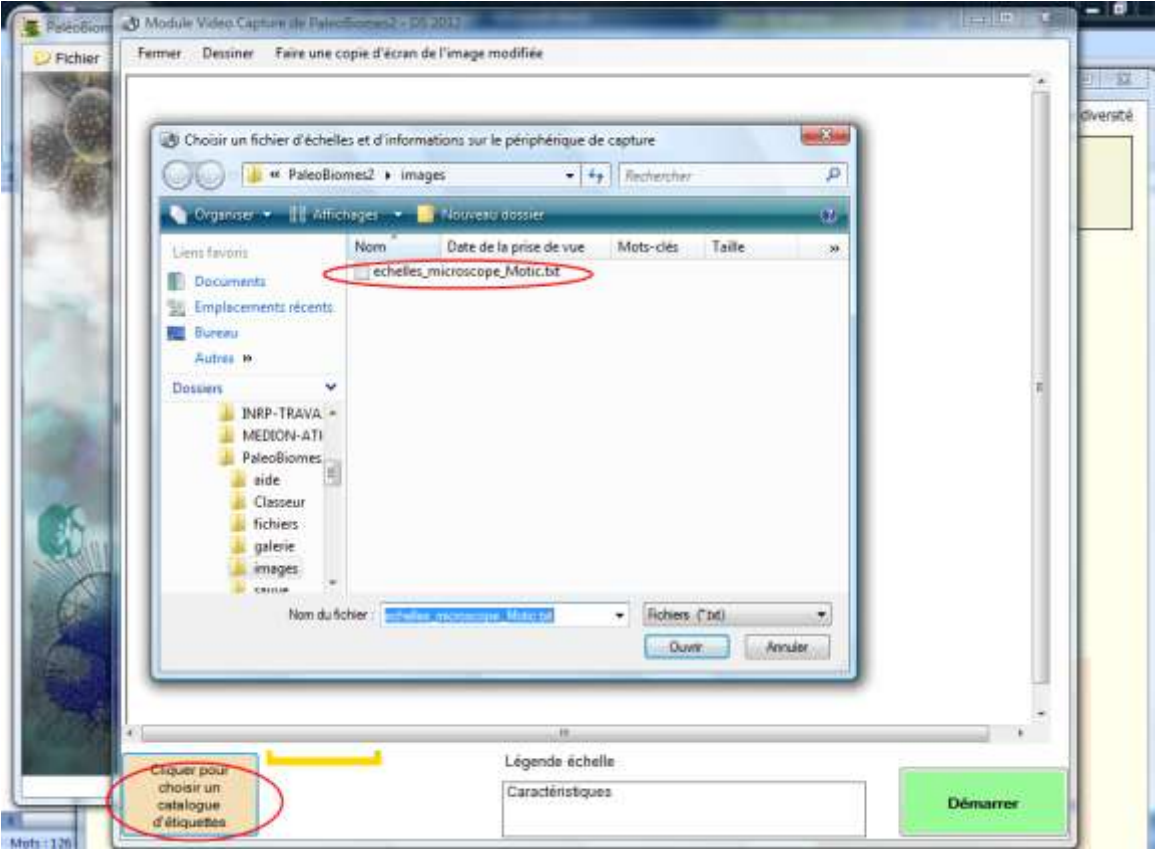

### **on peut avoir un message d'erreur du genre :**

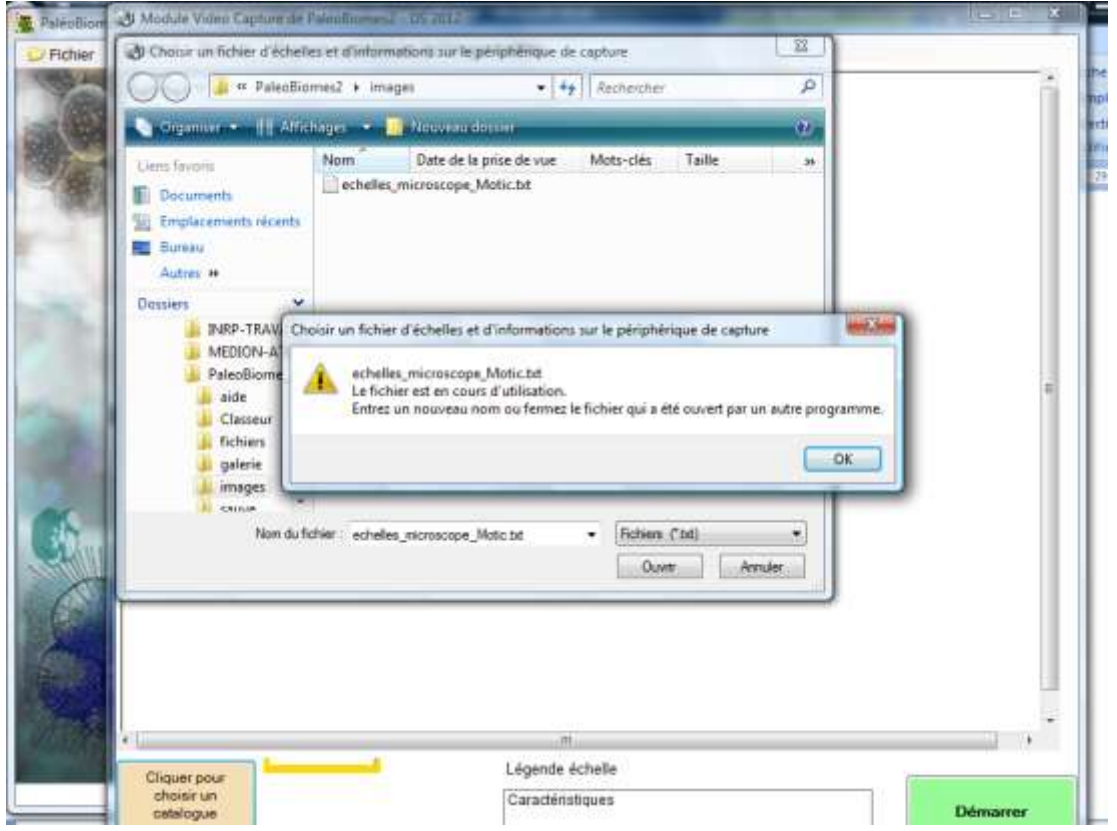

ou encore un message signalant **« Fichier déjà ouvert »** ou expression équivalente en anglais

### **SOLUTION :**

**Quitter PaleoBiomes2 puis ouvrir à nouveau le logiciel : les fichiers pft, biom ou txt doivent s'ouvrir sans problème au cours des sessions suivantes.**

### **Problème 2 : acquisition d'une image à partir d'une webcam USB Logitech (ou autre matériel Logitech) :**

Plantage du logiciel sous Windows Vista Pas de solution envisagée pour un conflit avec pilotes Logitech (voir mises à jour pour les matériels Logitech ?). Utiliser éventuellement d'autres pilotes ?

#### **Problème 3 : utilisation de la fonction « Imprimer » :**

Selon le modèle d'imprimante, on peut constater une capture d'écran qui surimpose la fenêtre de configuration d'impression à l'image à imprimer (qui doit être capturée et placée dans le presse-papier de Windows)

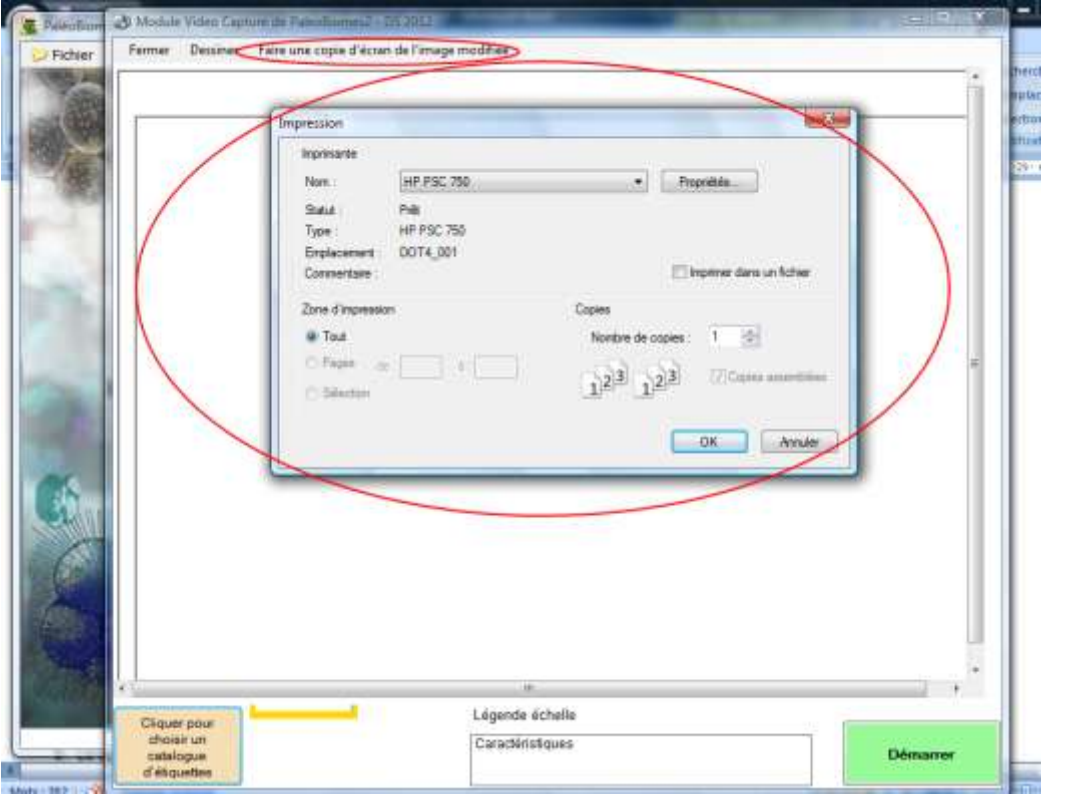

**SOLUTION envisagée : procéder par capture d'écran manuel à l'aide de la touche [Impr écran] pour récupérer une image qui sera ensuite modifiée et enregistrée avec un logiciel de traitement d'image ou autre.**

# Personnalisation de la bibliothèque des échelles d'observation

Lorsqu'on utilise le module d'acquisition et de capture des images, PaleoBiomes2 propose d'ouvrir une bibliothèque d'échelles. Celle fournie par défaut correspond au matériel de Vidéomicroscopie de type Camera CMOS adaptée sur un microscope de la marque *Motic*.

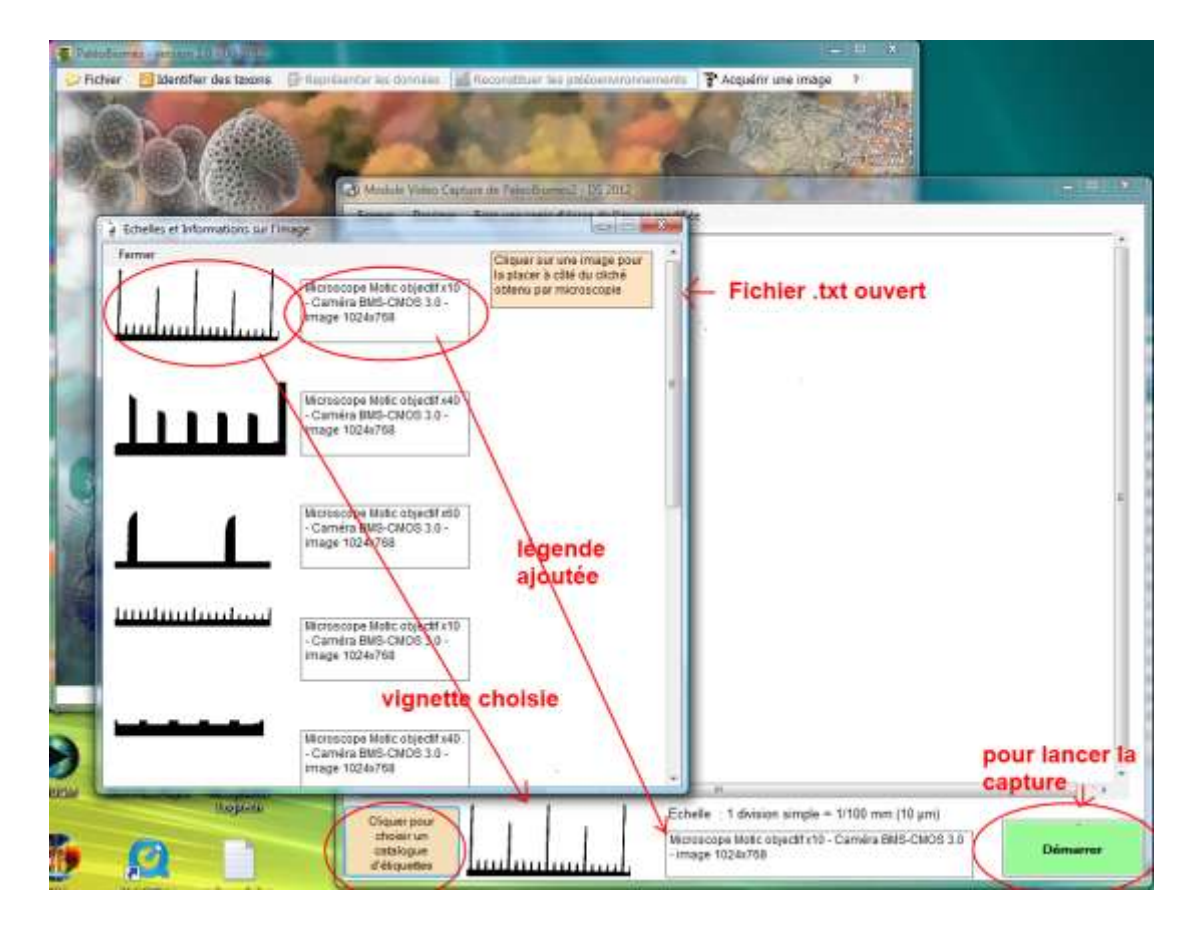

**Le fichier echelles\_microscope\_Motic.txt (placé dans le dossier /images de PaleoBiomes2)** est un fichier texte décrivant une liste de noms d'icones et de légendes correspondant à différentes échelles.

Ce fichier txt peut donc être modifié : il suffit de changer le nom des images et des légendes selon le matériel utilisé. Dans la version actuelle de PaleoBiomes2, les vignettes correspondant à chaque échelle sont au format .gif et il faut pour l'instant conserver ce format si on utilise ses propres images.

# **Pour consulter les différentes rubriques associées à PaleoBiomes (dossiers et documents d'accompagnement), cliquer sur le lien :**

[Biomes et climats](http://acces.ens-lyon.fr/acces/terre/paleo/paleobiomes)